# Příručka rozúčtování nákladů z modulu REM do modulu Controlling

## **Rozúčtování nákladů**

Rozúčtování nákladů do modulu Controlling umožní přiřadit náklady na nákladová střediska resortních a mimoresortních subjektů, které jsou umístěny v areálech. Správné přiřazení nákladů nákladovým střediskům je možné jen, pokud jsou v kmenových záznamech nájemních objektů modulu REM pro dané období vyplněna správná nákladová střediska. Z tohoto důvodu správci kmenových dat objektů REM jednotlivých účetních okruhů musí sledovat pohyb resortních a mimoresortních subjektů na areálech.

1. Rozúčtování nákladů z nájemních jednotek na nákladová střediska-transkace RECOSESNG

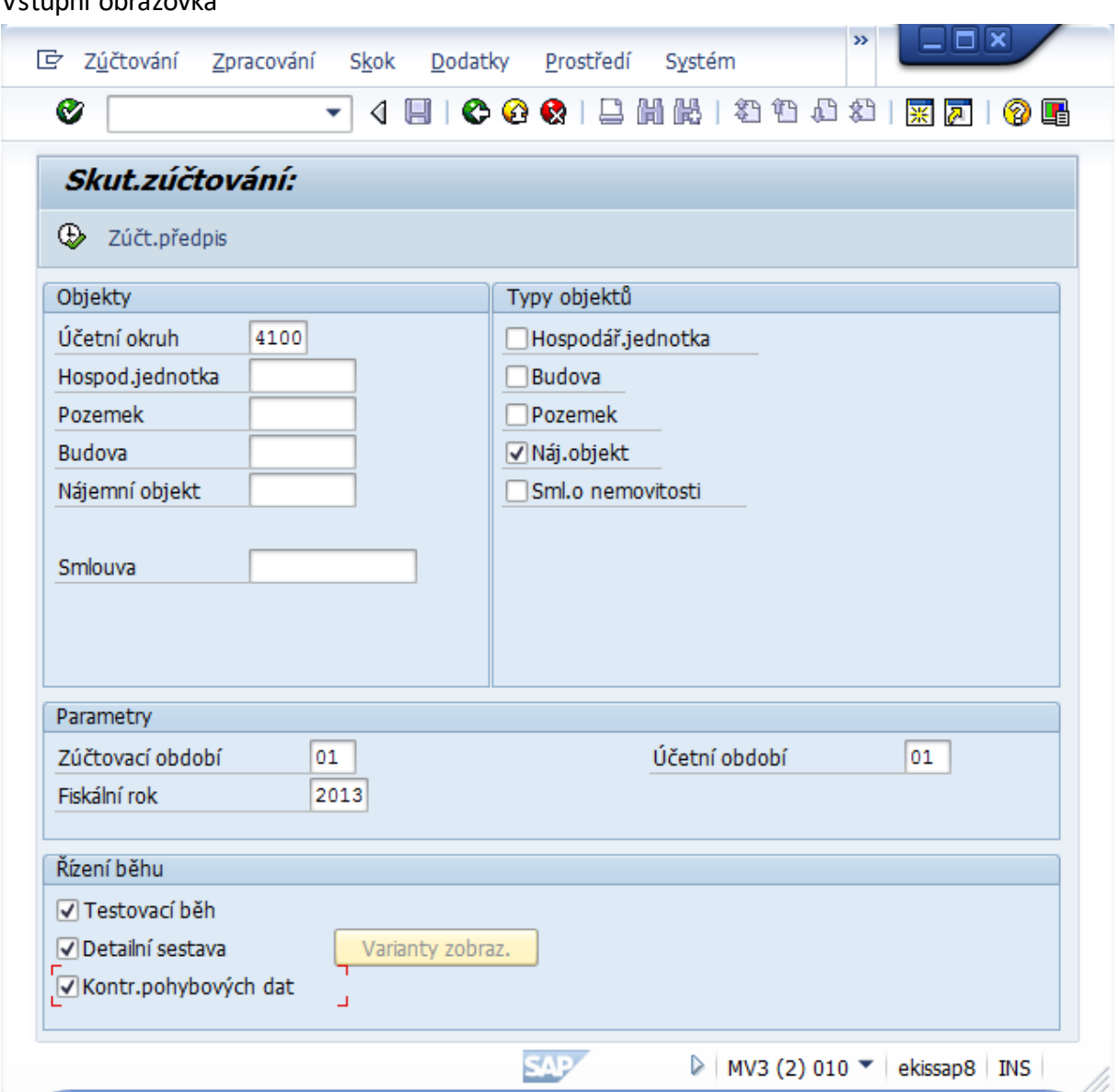

#### Vstupní obrazovka

### Vyplnění vstupní obrazovky-povinná pole

Účetní okruh-XXXX

Nájemní objekt-pole musí být zaškrtnuto

Zúčtovací období-měsíc, za který chceme provést zúčtování

Účetní období-stejný měsíc, který je uveden ve zúčtovacím období

#### V poli řízení běhu doporučuji zadat následující parametry

Testovací běh-spustí rozúčtování v testu

Detailní sestava-zobrazím detail rozúčtování po jednotlivých položkách

Kontrola pohybových dat-kontroluje zaúčtované data na na poznatel objektech

2. Výstupní sestava skutečná zúčtování

Pokud zpracování dat v režimu simulace proběhne bez chyb v okně se objeví hlášení Zpracování ukončeno bez chyb. V případě chybného zpracování rozklikneme chybové hlášení dvojklikem v poli Max.typ hlášení.

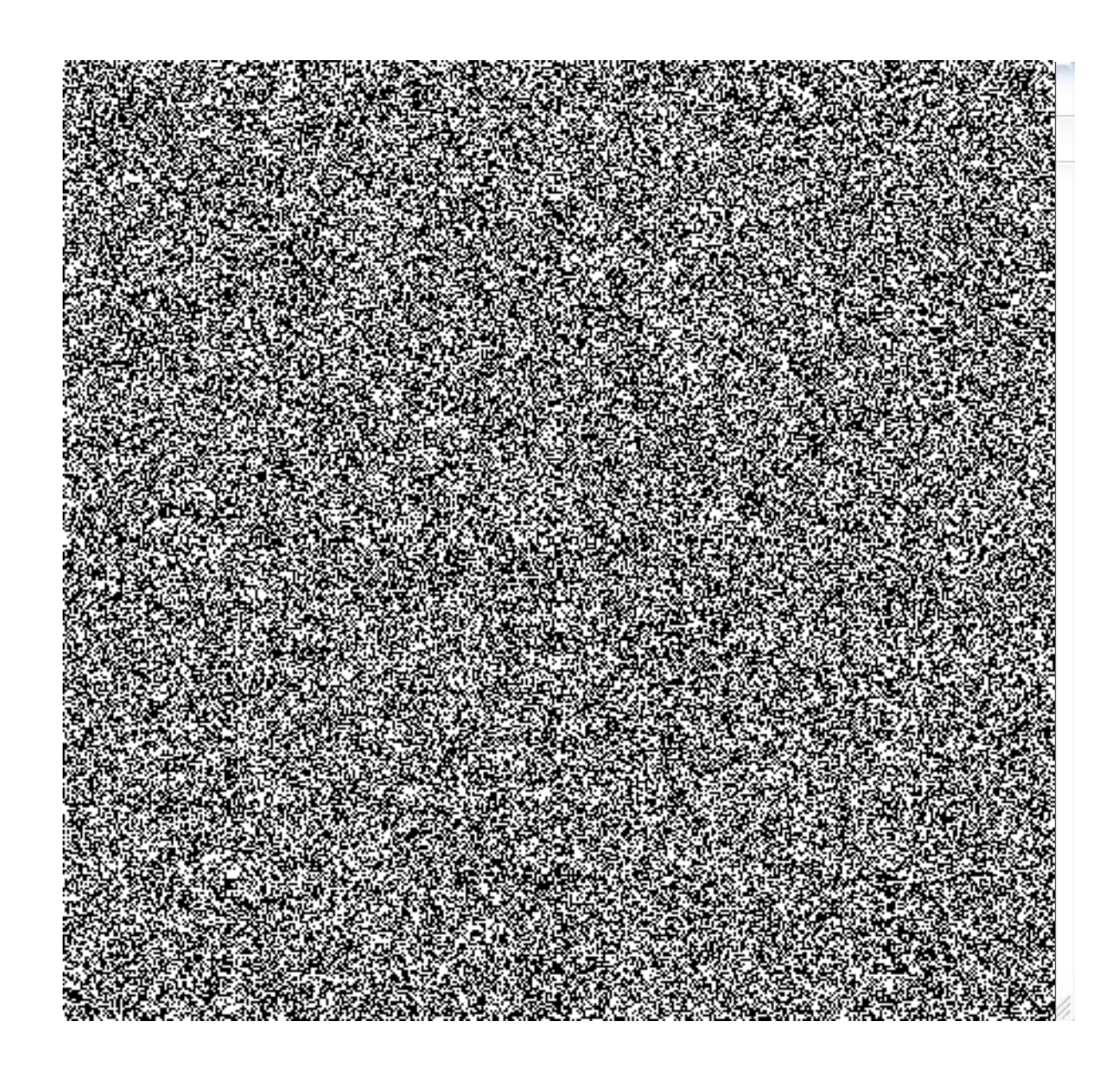

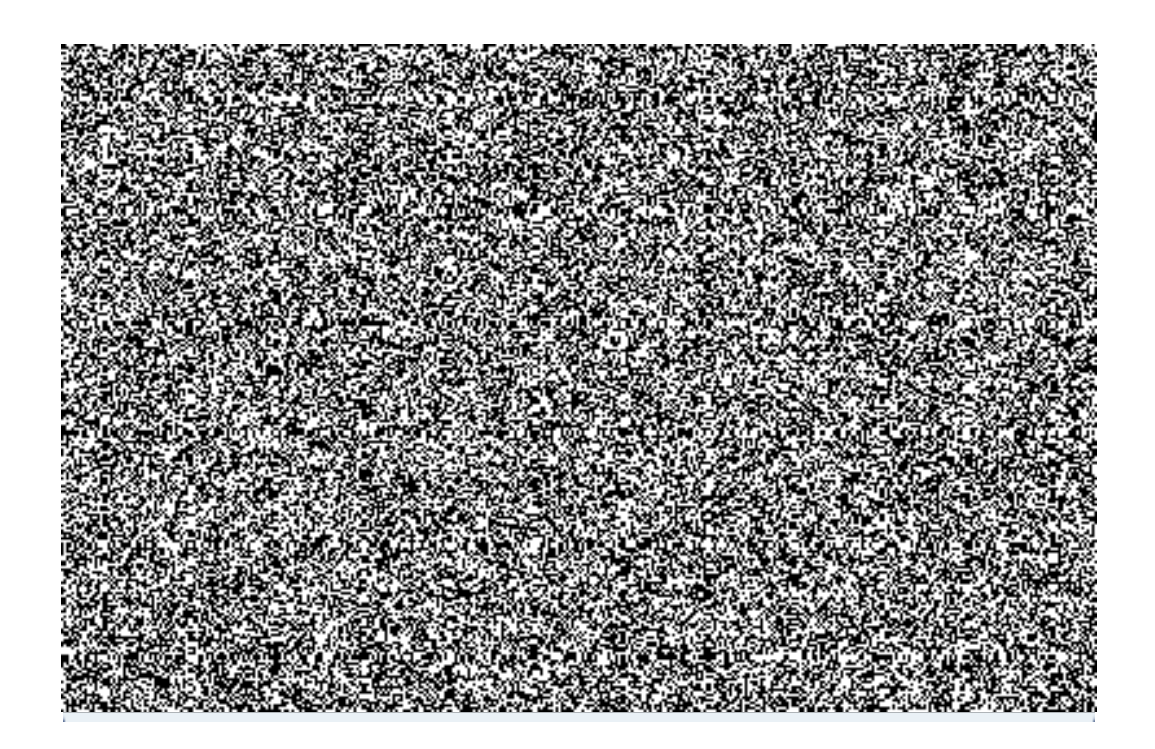

Pro správné zúčtování do modulu Controlling je novem cha v hlášení odstranit. Chyby při rozúčtování mohou vzniknout, jak na straně odesílatele, tak<br>příjemce. V případě, že by tyto chemické nápoznačný odstraněny nedojde k zúčtování nákladů<br>ná nápoznač střediska nájemních objektů. Detailní protokol rozúčtování do modulu CO zobrazíme pomocí tlačítka detail sestavy

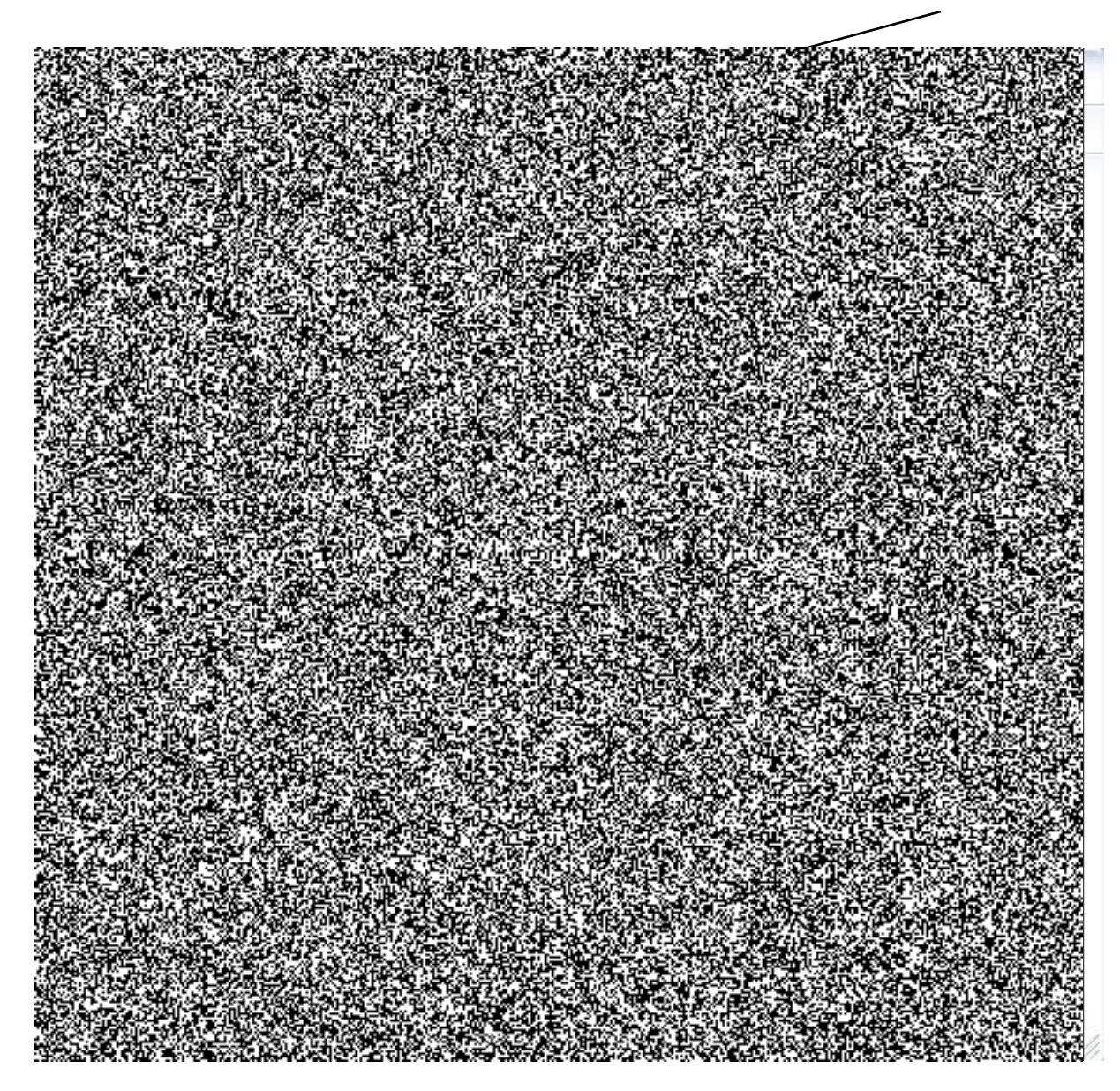

Po kliknutí obdržíme následující detailní sestavu, kde na straně odesílatele jsou nájemní objekty a na straně příjemce jsou nákladová střediska ze zúčtovacího předpisu nájemního objektu.

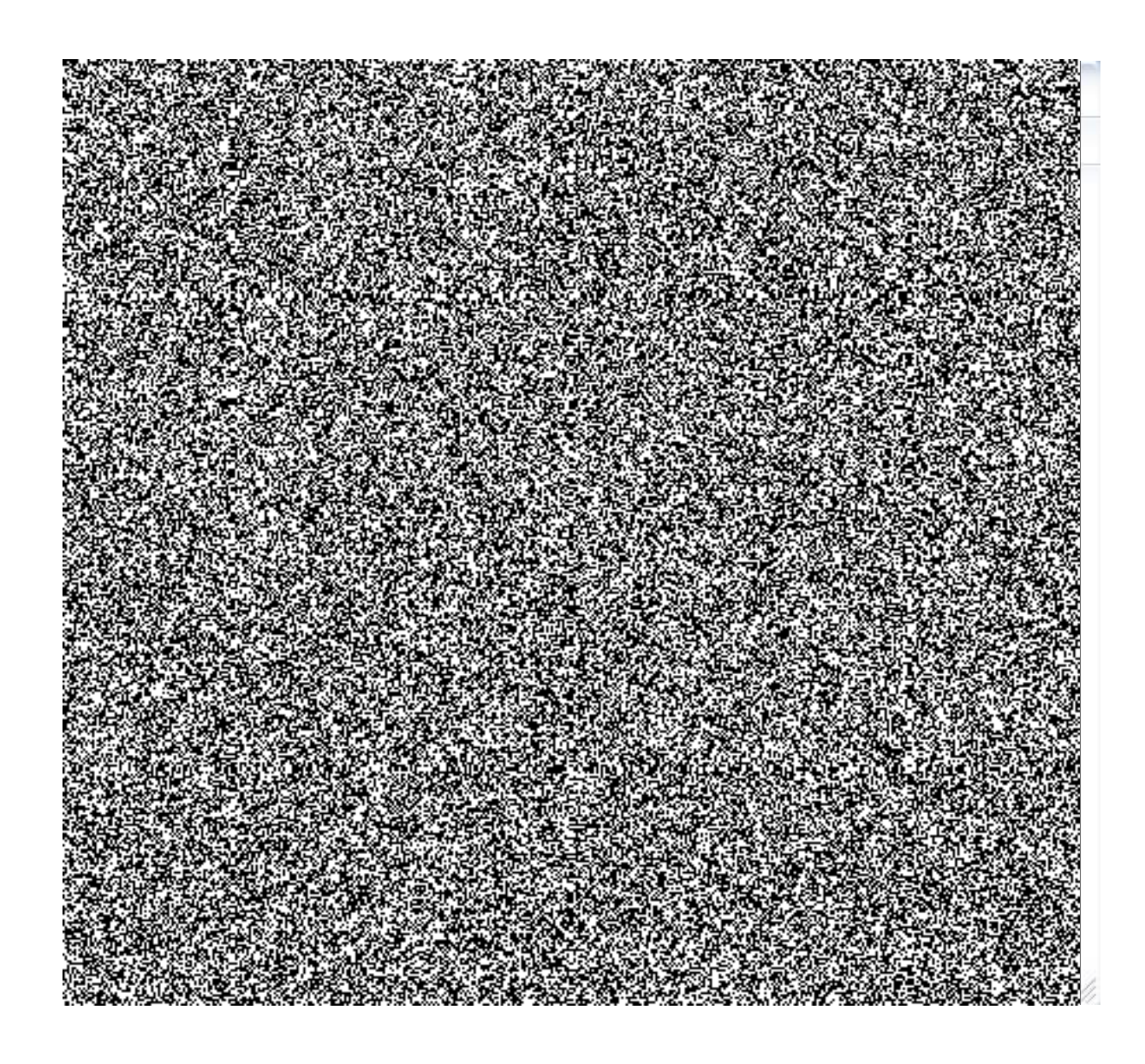

Jednotlivé položky na straně odesílatele a příjemce můžeme zobrazit pomocí tlačítek Codesilatel pro odesílatele, CPijemce pro příjemce. Zúčtovací předpis zobrazíme E zúčtovací předpis F. F. Jakovi výchozí sestavu použijeme Základní sestava

Kontrola rozúčtování nákladů z nájemních objektů na nákladů střediska

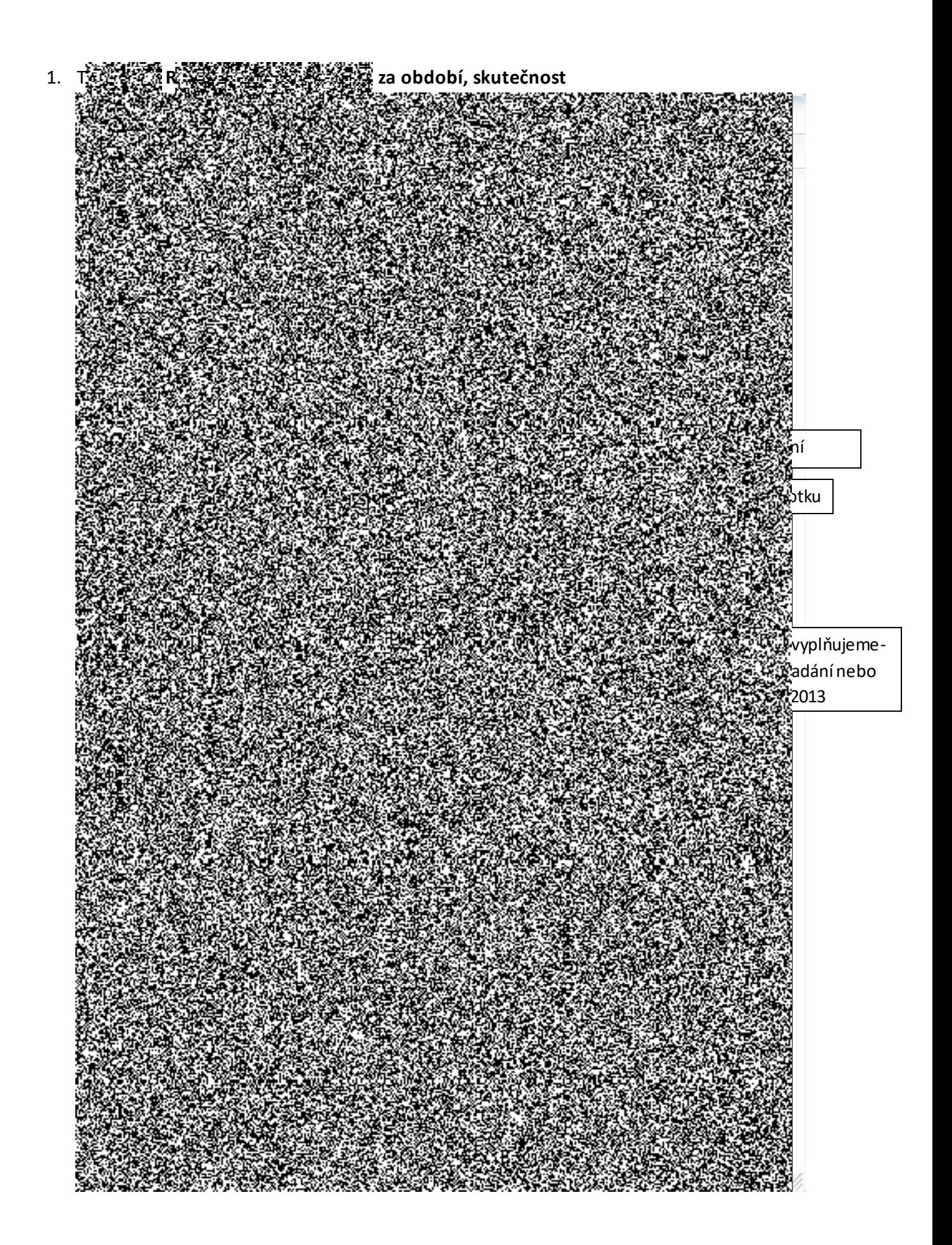

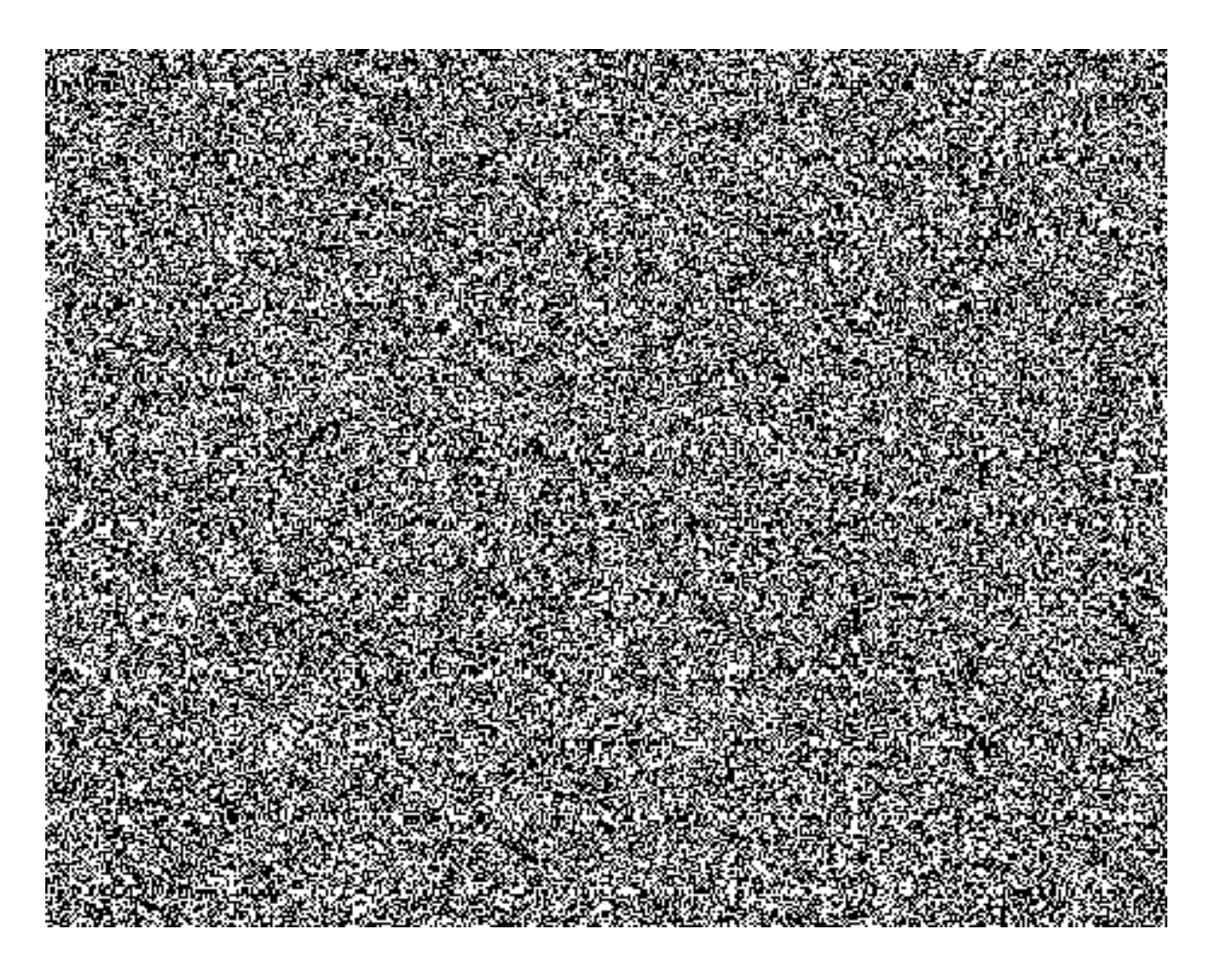

Po zúčtování všech hodnot z modulu REM do controllingu musí být všechny hodnoty v daném období na nájemních objektech zúčtovány na nove zámosti střediska přes sekundární nákladové druhy 715\*, tj. v součtovém řádku a v sloupci období není hodnota.

2. Transakce REISCOLIBD - Náklady/výnosy -> Nemovité objekty, skut.jednotlivé položky

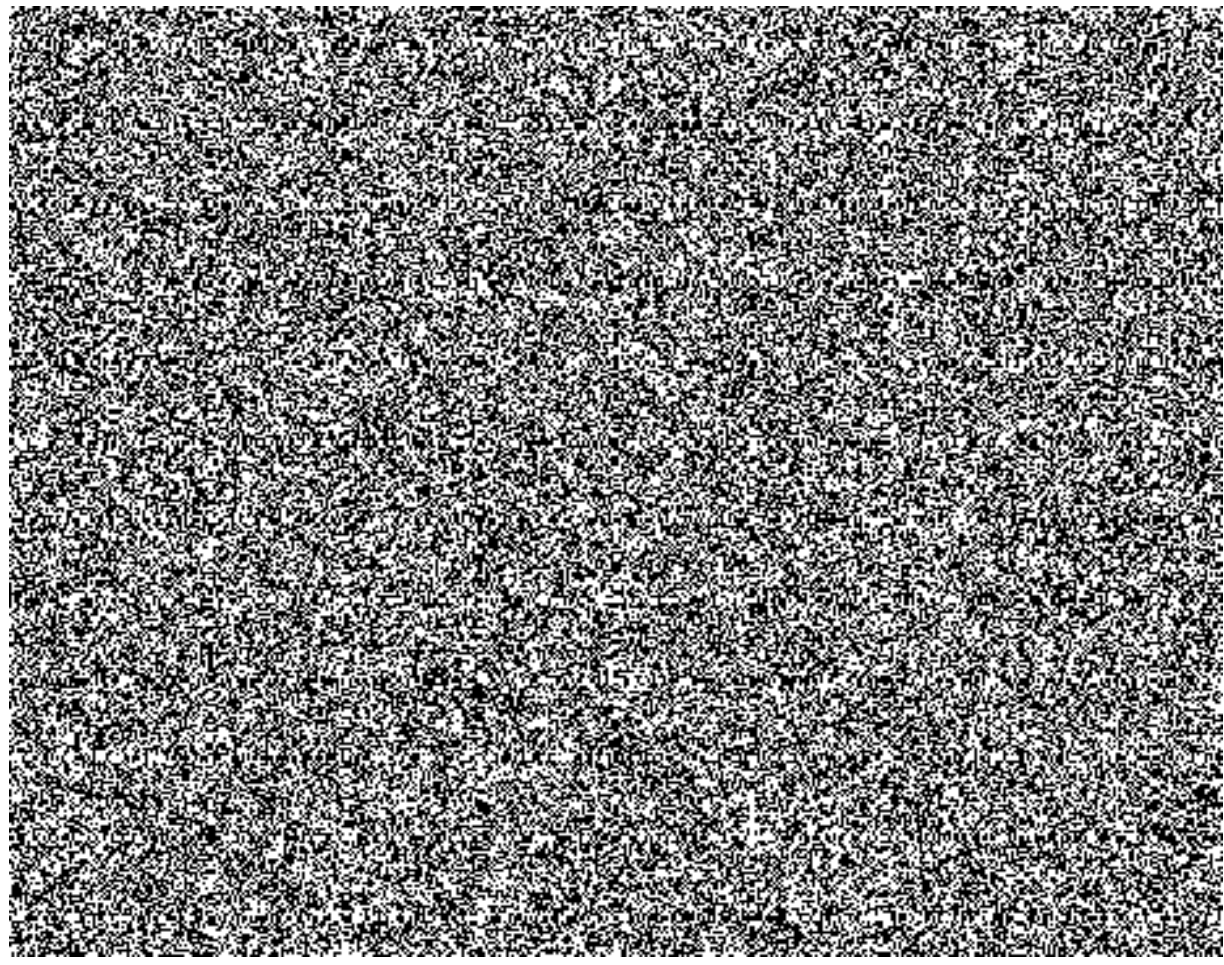

Do pole layout zadejte variantu / REM.

Pole datum účtování vyplňte datem příslušného měsíce , za který chceme sledovat zúčtované<br>náklady z nájemních objektů ná měně spěse střediska.

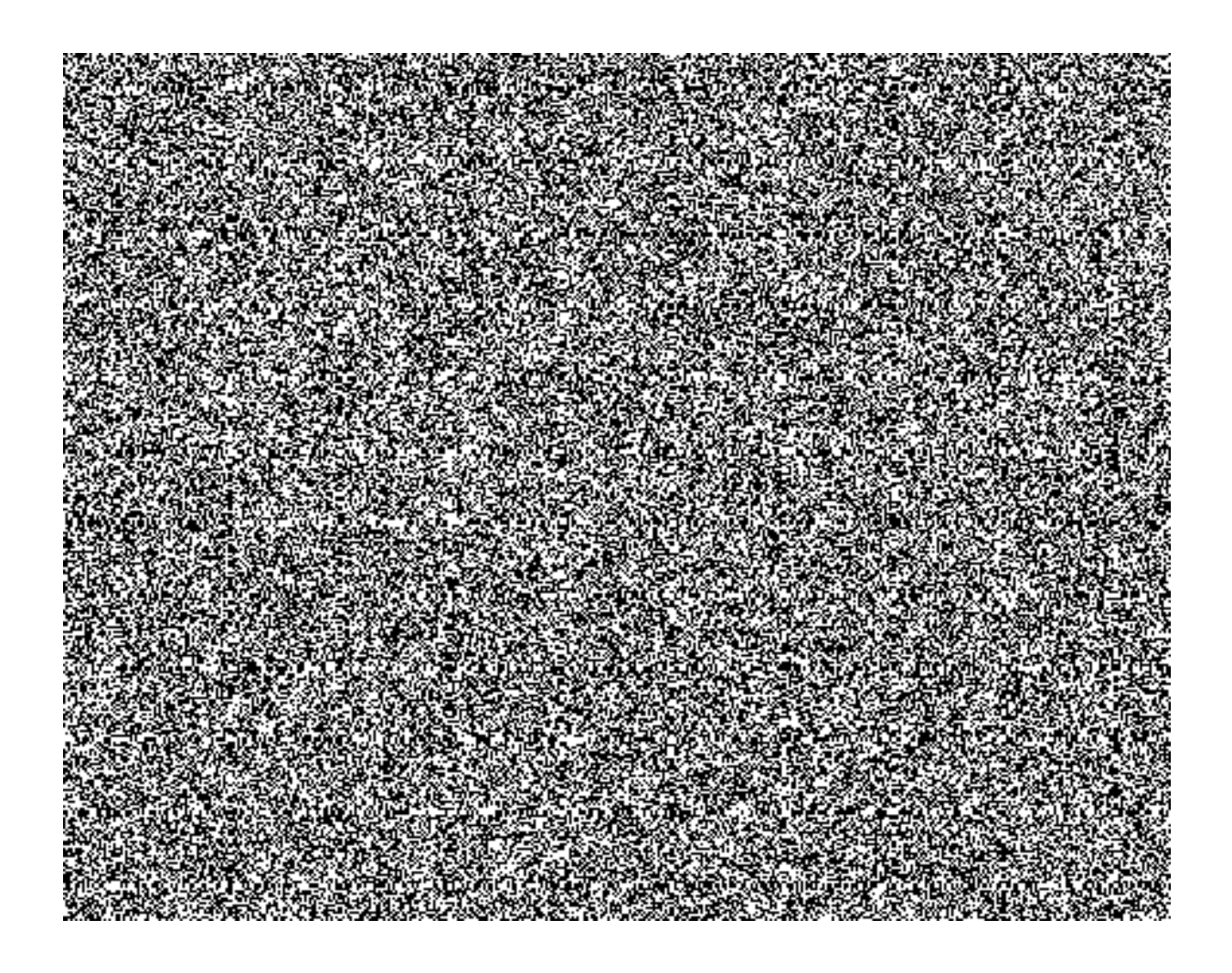

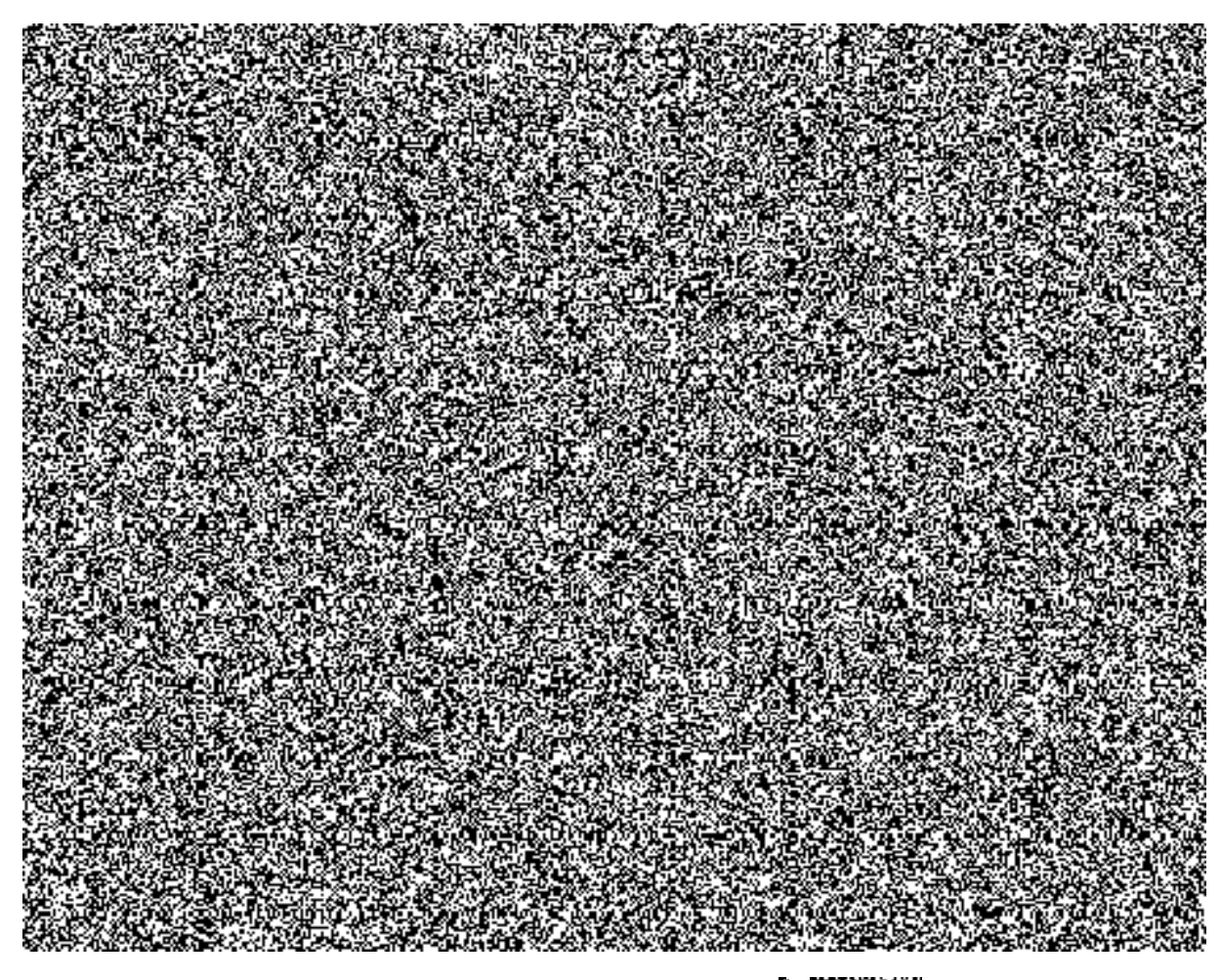

Pokud došlo k úplnému zúčtování nákladů z nájemních objektů něm pozraz střediska je v součtovém řádku nula.